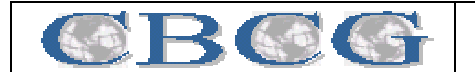

# **DOCUMENTAÇÃO E MODELAGEM 3D DE PATRIMÔNIO ARQUITETÔNICO ATRAVÉS DO USO DE TÉCNICA DE FOTOGRAMETRIA DE BAIXO CUSTO**

Wutke, J. D., Fosse, J. M. e Centeno, J. A. S.

Depto. de Geomática, Universidade Federal do Paraná, www.geoc.ufpr.br – (judias, jumoulin, centeno)@ufpr.br

**RESUMO –** Este trabalho apresenta uma metodologia para documentação e modelagem tridimensional de patrimônios arquitetônicos por meio de uma técnica fotogramétrica de baixo custo. O objeto escolhido para estudo foi a Igreja Matriz de Nossa Senhora do Porto, localizada na cidade de Morretes – PR, devido ao seu valor arquitetônico e religioso, que passa a ter suas características registradas também como valor histórico, possibilitando uma futura reconstituição. Utilizando fotografias convergentes, um modelo tridimensional do objeto foi gerado com o *software* PhotoModeler. Este programa permite a obtenção de dados geométricos no espaço tridimensional a partir de imagens fotográficas, permitindo a renderização e a adição de textura real sobre o objeto a partir das fotografias tomadas. Através desse modelo algumas medidas foram extraídas e comparadas com valores obtidos por uma Estação Total. Os resultados obtidos neste trabalho devem levar em consideração algumas dificuldades apresentadas no contexto, que deverão ser sanadas em busca de melhores resultados. Entretanto, o produto final se mostra vantajoso, tanto na extração de medidas quanto na comparação com métodos de documentação tradicional, principalmente no que diz respeito à semelhança do modelo tridimensional do objeto real e ao tempo para a obtenção dos dados. Ademais, o modelo pode ser exportado para programas de animação, ou para VRML, permitindo que o usuário tenha acesso a um mundo virtual interativo via internet, dentre outros.

**ABSTRACT–** This paper presents a methodology for documentation and three-dimensional modelling of architectural patrimonies through a low cost photogrammetric technique. The chosen object for this study was the "Igreja Matriz de Nossa Senhora do Porto", located in Morretes–PR, due to its architectural and religious value. This building started to have its characteristics registered as historical value, making possible a future precise restoration. Using convergent pictures, a three-dimensional model of the object has been generated with the PhotoModeler software. This program allows the obtaining of geometric data in the three-dimensional space starting from photographic images, allowing the rendering and the addition of the real texture on the model, witch are done with the taken pictures. Through this way, some coordinates were extracted and compared with values obtained by a Total Station. The results showed in this paper should take in consideration some difficulties presented in the job; witch should be healed for better results. However, the final product showed itself useful in the extraction of coordinates and also in the comparison with traditional methods of documentation, mainly because of the likeness between the three-dimensional model and the real object and also because of the time for the data obtaining. Otherwise, the model can be exported for animation programs, or as a VRML file, allowing the user to access an interactive virtual world through the internet, and others ways.

**PALAVRAS CHAVE:** Documentação de patrimônio, Fotogrametria de baixo custo, Modelagem Tridimensional.

# **1 INTRODUÇÃO**

Um número considerável de prédios e monumentos históricos importantes está sendo deteriorado com o passar do tempo. O grande problema é que a maioria destes patrimônios não possui dados para uma recuperação posterior. Com isso surge a questão: como documentar patrimônios históricos, culturais, religiosos e arquitetônicos utilizando técnicas viáveis, do ponto de vista, de serem simples de usar, de baixo custo e

Wutke J. D., Fosse J. M. e Centeno J. A. S.

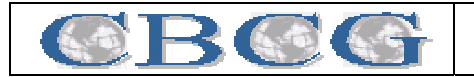

que a qualidade das medidas obtidas também seja satisfatória para uma reprodução semelhante no futuro?

Este trabalho visa a elaboração de um modelo tridimensional de um objeto arquitetônico-religioso, por meio da aplicação de uma técnica de processamento digital de imagens e fotogrametria arquitetural digital de baixo custo. Atualmente, esta técnica esta sendo introduzida no ambiente científico como meio de aquisição de informações, principalmente na documentação de patrimônios históricos. Além disso, este trabalho também tem como objetivo uma comparação entre alguns resultados métricos obtidos pelo levantamento fotogramétrico monoscópico convergente (PhotoModeler) e o levantamento topográfico feito por uma Estação Total.

O objeto escolhido para este estudo foi a Igreja Matriz de Nossa Senhora do Porto, na cidade de Morretes, localizada aproximadamente a 68 km à leste de Curitiba – PR. Segundo WEBHOTEL (2005), a construção da atual Igreja Matriz se iniciou em meados de 1812. Porém, em 1849, numa procissão, a imagem de Nossa Senhora do Porto, Padroeira da Vila, caiu do andor, fazendo-se em pedaços. Então, essa foi substituída por uma nova imagem vinda da Bahia, esculpida em madeira e com revestimento de gesso. Inaugurada em 1850, essa igreja possui em seu interior uma Via-Sacra a óleo executada pelo famoso pintor morretense Theodoro de Bona. Além disso, em frente à igreja está instalado um sino vindo de Portugal, com o brasão do Império, fundido no ano de 1854, além de uma cruz que data da passagem do século e um relógio em sua torre que funciona desde a fundação da igreja. Por este motivo, a igreja Matriz, como é conhecida, tem grande importância como patrimônio religioso e cultural na cidade.

#### **2 RESTITUIÇÃO MONOSCÓPICA**

O *software* PhotoModeler é um sistema fotogramétrico analítico digital para curta distância. A partir dele pode-se extrair dados, como por exemplo, medidas de distâncias e coordenadas, e gerar um modelo tridimensional. Além de permitir a renderização e a adição de textura real sobre o objeto a partir das fotografias tiradas. O produto final ainda pode ser exportado para programas CAD's de renderização ou animação, ou para VRML, que permite que o usuário tenha acesso a um mundo virtual interativo via internet, dentre outros. Através de uma planilha, que contém as coordenadas de cada ponto (x,y,z), gerada pelo próprio programa, também é possível que seja obtida as medidas de distancia, área e volume do objeto em estudo.

O PhotoModeler permite a obtenção de dados geométricos no espaço tridimensional a partir de imagens

Wutke J. D., Fosse J. M. e Centeno J. A. S.

fotográficas (Figura 1a), através da aplicação de formulações analíticas. O sistema é convergente na medida em que os raios que emergem do filme passando pelo centro ótico da câmara para duas fotos distintas imageando um mesmo ponto cruzam-se no espaço (Figura 1b e 1c). O PhotoModeler opera a partir de fotos tomadas de diferentes ângulos. A quantidade de fotos depende da extensão do objeto e do número de faces que se deseje retificar. Assim, conhecendo-se previamente alguns pontos na fotografia, este cálculo pode ser feito com o uso de uma única foto. Normalmente, utilizam-se duas ou mais fotografias para se modelar um objeto ou cena por completo (Figura 1d), (PHOTOMODELER, 2005).

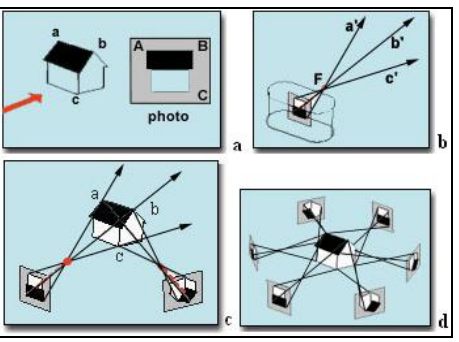

Figura 1: Metodologia do PhotoModeler Fonte: PhotoModeler (2005)

Segundo MARTINS et al (1998), o resultado provido pelo levantamento fotogramétrico de uma estrutura traz algumas vantagens, dentre elas, a fidelidade na representação da forma, que é registrada como se encontra no momento de obtenção das fotografias. Segundo os mesmos autores, nem sempre o projeto arquitetônico original, conforme está esboçado em planta, confere com os atuais detalhes e medidas da edificação. De forma que as obtenções das características da edificação necessitam, às vezes, serem obtidas pela procura em documentos literários que retratem o estilo e época em que o monumento foi construído. Ademais, outra razão para o emprego de fotogrametria é quando um edifício não pode ser levantado por topografia convencional, ou mesmo manualmente, seja por motivo de limitações de tempo, ou mesmo devido à fragilidade de seu estado de conservação.

De acordo com MARTINS et al (1998), para que seja obtido um melhor resultado na geração do modelo tridimensional através do PhotoModeler, alguns cuidados devem ser tomados. São eles:

• Obtenção de ângulos entre as fotos tomadas o mais perto possível do ângulo reto (90 graus);

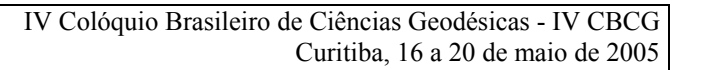

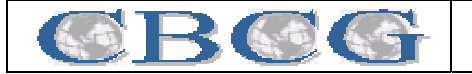

- Fazer no mínimo três fotografias de cada detalhe de interesse. Se possível, para maior exatidão, imagear todos os pontos em quatro ou mais fotografias;
- Tentar obter a máxima sobreposição entre as fotos adjacentes;
- Tentar conseguir fotografias de ambos as posições acima e abaixo do objeto, se possível;
- Fazer várias fotografias do objeto, mas no processo de modelagem, iniciar com somente quatro e, conforme necessário ir adicionando outras fotos; e
- Medir a distância entre dois pontos claramente visíveis para que, posteriormente, o objeto possa ser colocado em escala.

Outro fator importante, que deve ser levado em consideração, é a homogeneidade das fotografias quanto à iluminação incidente no objeto e alguns obstáculos que podem estar presentes na cena no momento do seu registro. É comum que pessoas, carros e árvores, por exemplo, estejam próximo do objeto, o que pode ser limitante tanto para a geração do modelo quanto para a extração de textura para o recobrimento posterior do próprio objeto.

#### **3 GERAÇÃO DO MODELO E OBTENÇÃO DAS MEDIDAS**

Para a realização deste trabalho, o primeiro passo foi a tomada das fotografias e de algumas medidas do objeto de estudo, em campo. Depois, foi feito a restituição do modelo tridimensional usando o *software* PhotoModeler Pro4, e a partir deste modelo foram coletadas algumas das medidas já extraídas com a Estação Total (Trimble 305 DR) e com uma trena de 50 metros, visando uma posterior comparação. Para a obtenção das fotografias foi utilizada uma câmera fotográfica digital Cânon PowerShotA60, com distância focal de 5.4mm (a 16.2mm) e CCD de 2.4 megapixel de resolução.

Usando os critérios e cuidados mencionados no item anterior, e após a identificação dos melhores pontos e ângulos para as tomadas das fotografias do objeto, foram tomadas várias fotos, das quais as 28 melhores, para serem usadas neste trabalho, foram selecionadas. Nestas fotos foram marcados aproximadamente 430 pontos, que foram todos correlacionados em duas ou mais fotos para a reconstituição do modelo. A Figura 2 apresenta uma dessas fotos e com os seus respectivos pontos selecionados para serem usados na orientação dos planos para compor o modelo.

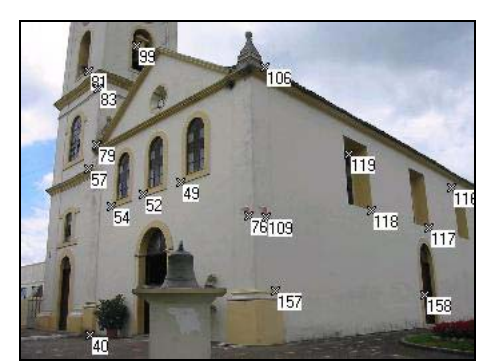

Figura 2: Pontos selecionados para reconstituição do modelo

Em seguida, foram indicados os pares homólogos para a formação do modelo tridimensional. Através do cálculo da recessão espacial foi estimada a orientação exterior das câmaras, como ilustra a Figura 3, que é dada pelo número de fotos, pelos pontos homólogos nestas e pelos parâmetros de orientação interna da câmera.

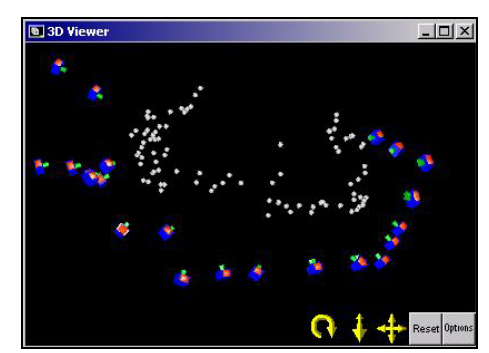

Figura 3: Orientação externa da câmara e pontos homólogos

Em seguida, o modelo foi colocado em escala para que as medidas a serem feitas estivessem em proporções reais. Para isso, dois pontos visíveis do objeto (destacados em verde na Figura 4) e de distancia conhecida foram usadas como referência para colocar o modelo em escala. Na mesma figura, há outros dois pontos, mostrados em vermelho, que exemplificam pontos dos quais foi extraída a medida de distância entre eles, por diferença de coordenadas no modelo.

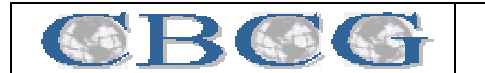

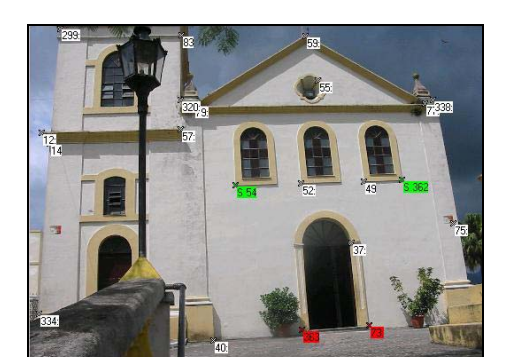

As distâncias entre os mesmos pontos do objeto, antes, obtido por instrumento topográfico e, posteriormente, coletadas no modelo gerado pelo PhotoModeler, foram comparadas entre os dois métodos. A Tabela 1, abaixo, mostra a discrepância entre alguns desses pontos obtida pelos dois métodos, considerando o topográfico como sendo mais preciso.

Figura 4: Medida entre pontos no modelo

|                                   | Distâncias entre pontos (m): |              |       |          |
|-----------------------------------|------------------------------|--------------|-------|----------|
| Objeto                            | Estação Total/Trena          | PhotoModeler | Erro  | Error(%) |
| Porta lateral (largura)           | 1.370                        | 1.367        | 0.003 | 0.219    |
| Coluna frontal esquerda (altura)  | 0.620                        | 0.568        | 0.052 | 8,387    |
| Coluna frontal esquerda (largura) | 1.530                        | 1.519        | 0.011 | 0,719    |
| Coluna lateral (largura)          | 0.840                        | 0.900        | 0.060 | 7,143    |

Tabela 1: Valor de distância comparativo entre métodos

Os pontos que apresentaram maior diferença entre os métodos, apresentam também um valor de RMS (Erro Médio Quadrático) alto na tabela gerada pelo próprio software. Isso se deve ao fato do programa usar a equação de colinearidade para formação do modelo. Como são utilizadas fotos convergentes, surgem dificuldades para que sejam encontrados os pontos homólogos em fotos onde o objeto encontra-se muito inclinado, caso onde alguns pontos podem não estar adequados à condição de colinearidade, o que gera erros não toleráveis.

Quanto à visualização pode-se considerar que este modelo tem valor significativo, e pode ser explorado tanto do ponto de vista turístico como histórico, religioso ou arquitetônico, como pode ser visto na Figura 5. Percebe-se as informações visuais contidas no modelo tridimensional, que possui além de detalhes da forma geométrica, a textura real do objeto, também extraída das fotografias tomadas (Figura 6).

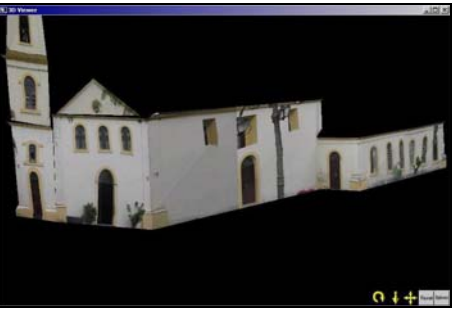

Figura 5: Modelo tridimensional do objeto

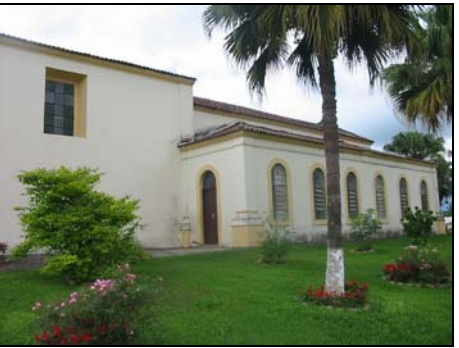

Figura 6: Foto do objeto usada como textura

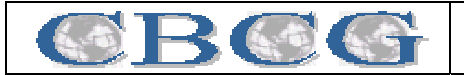

### **4 CONSIDERAÇÕES FINAIS E RECOMENDAÇÕES PARA FUTUROS TRABALHOS**

Uma das dificuldades encontrada na realização deste trabalho foi quanto à tomada das fotos, visto que, a igreja escolhida como objeto se localizava no topo de um morro e cercada por muros. O objeto selecionado era extenso e sua arquitetura era composta por muitos detalhes e vários planos numa mesma face. Isto resultou num problema, pois algumas fotos tiveram que ser tomadas a partir de ângulos bastante inclinados e até de cima de muros.

Outra dificuldade encontrada foi na comparação das medidas obtidas por teodolito, visto que eram poucas as fotografias que conseguiram enquadrar os dois pontos dos quais foram retiradas as medidas pelo instrumento topográfico.

Como já foi dito, trata-se de um objeto de arquitetura muito detalhada, o que seria recomendável uma pré-sinalização em alguns pontos estratégicos para evitar confusões na obtenção de pontos em diferentes planos. Outro fato relevante é quanto a calibração da câmera, que também não ocorreu neste trabalho. O que deverão ser realizados nos próximos trabalhos.

Devido a esses motivos, os resultados métricos obtidos na comparação de distâncias entre pontos do modelo gerado e em campo, não foram os esperados, visto que, o erro obtido foi superior ao erro cartográfico permitido, que é de 2cm, segundo o ICOMOS, o que impossibilita que este modelo seja usado como fonte de medida. Entretanto, é notório que o modelo tem elevada capacidade de análise visual.

Assim, com o produto final obtido e devido a ocorrência de desgastes naturais ou acidentais do objeto estudado, se necessário, torna-se possível uma reprodução ou restauração fiel do mesmo, do ponto de vista visual, contribuindo para a preservação histórica da cidade.

A restituição monocular oferece grandes vantagens para a documentação de construções patrimoniais, sejam elas históricas ou de outra finalidade qualquer, de uma forma mais dinâmica e visualmente fiel do objeto do que as técnicas anteriormente usadas.

## **5 REFERÊNCIAS BIBLIOGRÁFICAS**

**ICOMOS**. Disponível em: <http://www.icomos.org/> Acesso em: mar. de 2005.

LOPEZ, B.; ANDRADE J. de; CENTENO, J.A.S. e ARAKI, H. **Uma Metodologia para Mapeamento Tridimensional de Sítios Históricos Usando Técnicas** 

**de Fotogrametria de Baixo Custo.** In: GISBRASIL, 2003. Curitiba.

MARTINS, J. M., RENUNCIO L. E., LOCH, C. Restituição digital da Igreja São João Batista. In: CONGRESSO BRASILEIRO DE CADASTRO TÉCNICO MULTIFINALITÁRIO, 1998. Florianópolis. **Anais...** Florianópolis: COBRAC 98, 1998. Cd-Rom.

PHOTOMODELER. Disponível em: [<http://www.photomodeler.com>](http://www.photomodeler.com/) Acesso em: fev. de 2005.

**WEBHOTEL Guide Paraná**. Disponível em: [<http://www.webhotel.com.br/parana/turismo/tc2\\_morret](http://www.webhotel.com.br/parana/turismo/tc2_morretes.htm) [es.htm](http://www.webhotel.com.br/parana/turismo/tc2_morretes.htm)> Acesso em: fev. de 2005.

## **6 AGRADECIMENTOS**

A realização deste trabalho se deve à CAPES e ao CNPq, pelo fomento concedidos às estudantes de pósgraduação.

Agradecemos também, pela ajuda no levantamento e companhia em campo, aos alunos da disciplina Processamento Digital de Imagens, do segundo semestre de 2004, do curso de Engenharia Cartografia da UFPR, em especial, ao Rodrigo Rocha Capel, ao Joseney Rodrigues Moro Pereira e à Camila Al-Chuyer Martins.